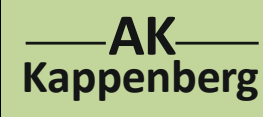

### **Konduktometrische und potenziometrische Titration von Salzsäure mit Natronlauge** 2-Kanalmessung (normale Bürette)

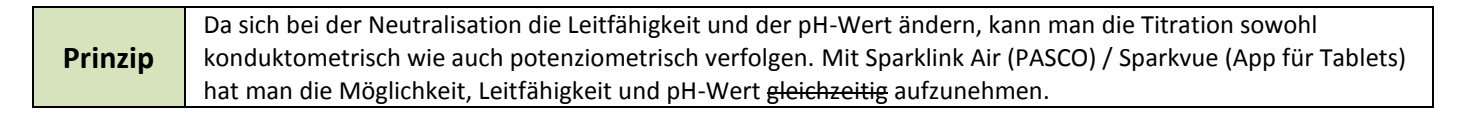

### **Versuch als 2-Kanal Messung nicht durchführbar: Die Module besitzen keine Potentialtrennung**

### **Die Messung ist auch nicht mit normaler Bürette durchführbar, weil mit Sparkvue manuell keine sinnvolle x-Achse zu erstellen ist. Als Ersatzlösung wird hier eine Gleichlaufbürette eingesetzt.**

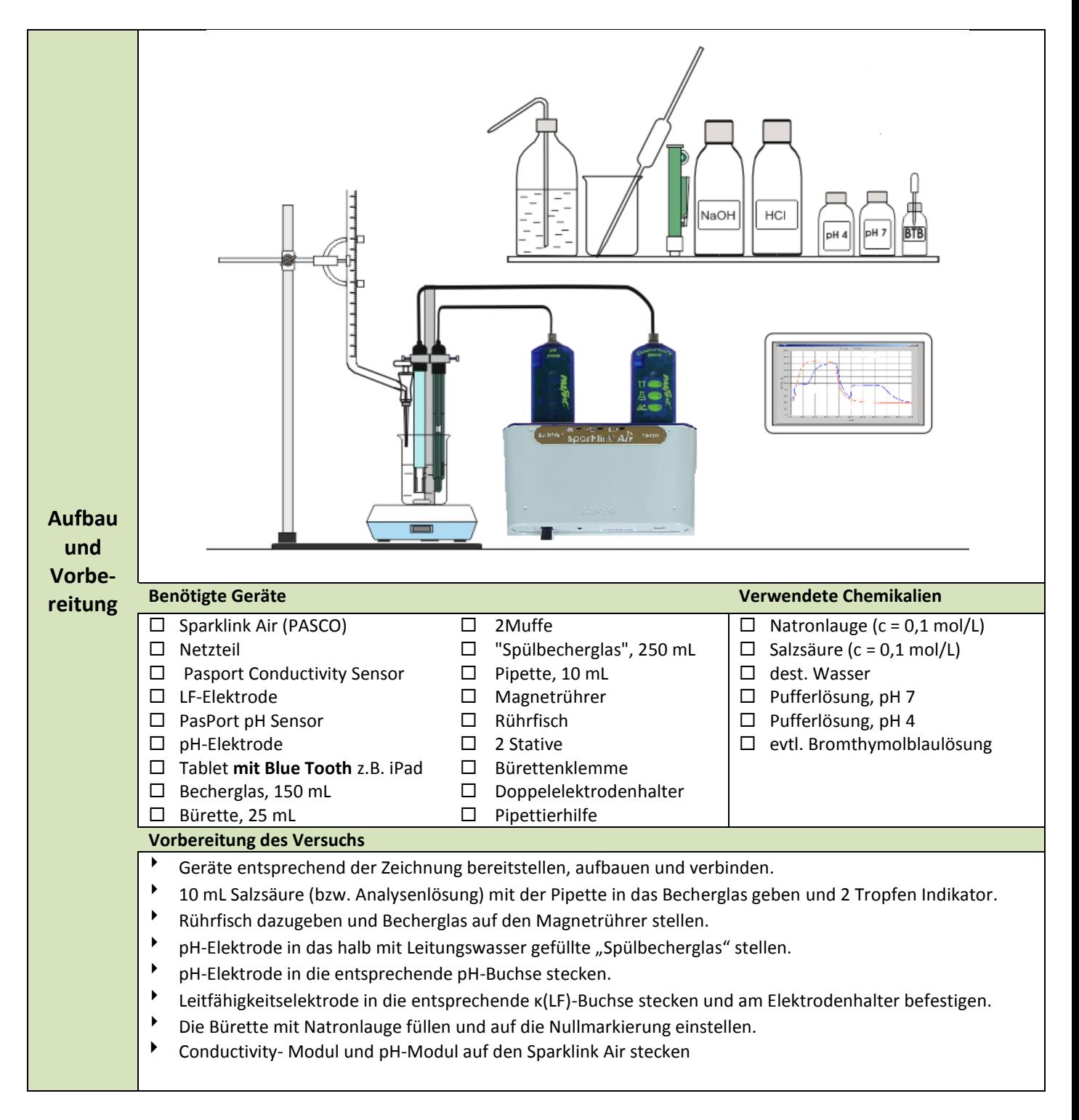

**N 02A**

**3.2 Pasco SparkLink**

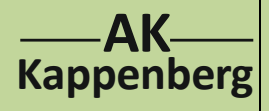

## **Konduktometrische und potenziometrische Titration von Salzsäure mit Natronlauge**

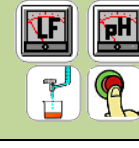

**N 02A 3.2 Pasco SparkLink**

2-Kanalmessung (normale Bürette)

#### **Vorbereitung am Computer**

- iPad/Tablet einschalten
- Mit Bluetooth koppeln: **Einstellungen Bluetooth einschalten Sparklink Air XXX Verbinden**
- Die App **Sparkvue** starten. Das iPad zeigt den letzten bearbeiteten Bildschirm.
- **Nur für Android-Tablet:** Das **Home-Icon** oben links anklicken, **5Punktekreis-Icon** oben rechts anklicken, **Tilslut sensorer via Bluetoothome** anklicken.
- **Tilslut** anklicken. Es erscheint **Afbrid**. Mit **OK** bestätigen. **OK**
- Das **Home-Icon** oben links anklicken, unten **Erstellen** anklicken, oben rechts **Ungeteilten Hintergrund** auswählen, in dem Icon-Auswahlbild **Tabelle** anwählen
- Icon unten links **Tabelle** anklicken mittleres Icon **Spalte einfügen**) anklicken
- oben **Messung auswählen** anklicken und Feld bei Messung anklicken, **pH**, keine Einheit wählen, mit **OK** bestätigen, oben **Messung auswählen** anklicken und **Leitfähigkeit (10X)** und Einheit µS/cm wählen, mit **OK** bestätigen

#### **Kalibrieren**

- Icon **Werkzeuge Sensor kalibriere 2-Punkt (Steigung und Versatz) Weiter**
- pH-Elektrode spülen und in Pufferlösung pH = 4 stellen. Warten, bis.... **Vom Sensor ablesen**
- pH-Elektrode spülen und in Pufferlösung pH = 7 stellen. Warten, bis.... **Vom Sensor ablesen**
- mit **OK** bestätigen
- Unten das **Kreis-Icon** anwählen, den **Abtastmodus** auf **Manuell** stellen und mit **OK** bestätigen
- pH-Elektrode am Stativ befestigen. Rührfisch darf beim Drehen die Elektroden nicht berühren.
- So viel dest. Wasser zugeben, dass die Pt-Bleche der LF-Elektrode gut bedeckt sind.
- Am Conductivity-Sensor untersten Knopf drücken (leuchtet rot)
- Zur **Messwertaufnahme** bei **0,0 mL Grüner Pfeil und** und **Orange Haken** speichern
- Die Titratorflüssigkeit kontinuierlich (mit recht kleiner Geschwindigkeit!) aus der Bürette auslaufen lassen und nach **jeweils 0,5 mL** einen **Messwert Orange Haken** jeweils speichern.
- Mit Klick auf **Quadratischen weißen Knopf** (rechts neben "manuell") beenden.
- Unten rechts 1: Unbenannt anklicken und die aktuelle Seite in **Strom/Spannung** umbenennen und mit **OK** bestätigen. Die Tastatur mit **beenden**.

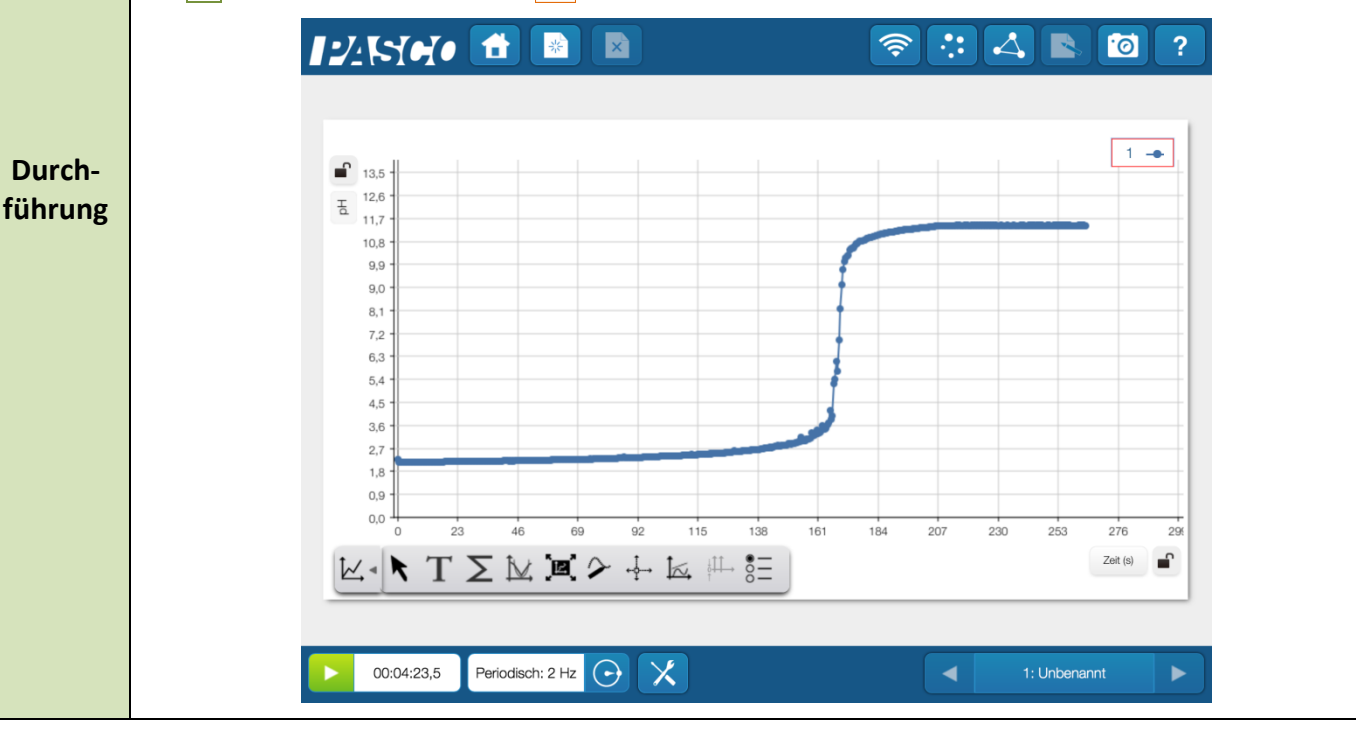

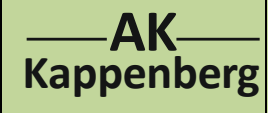

## **Konduktometrische und potenziometrische Titration von Salzsäure mit Natronlauge** 2-Kanalmessung (normale Bürette)

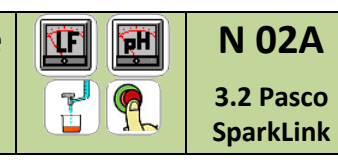

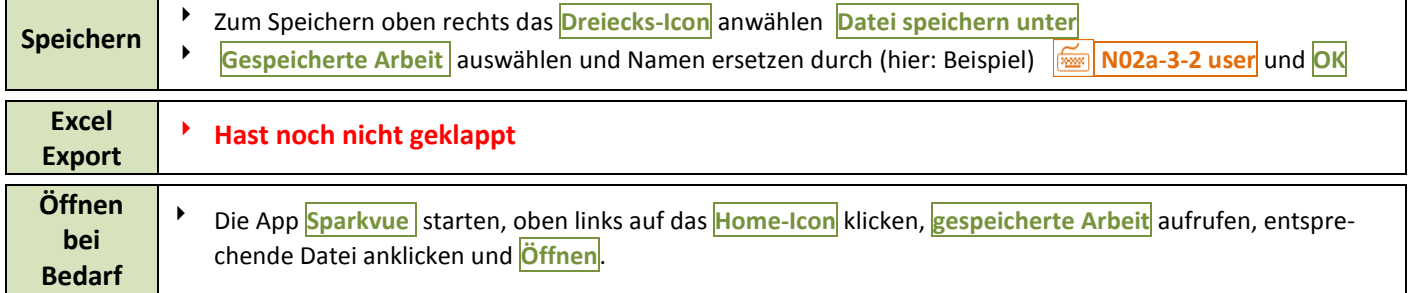

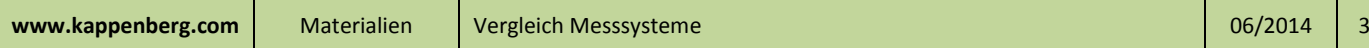

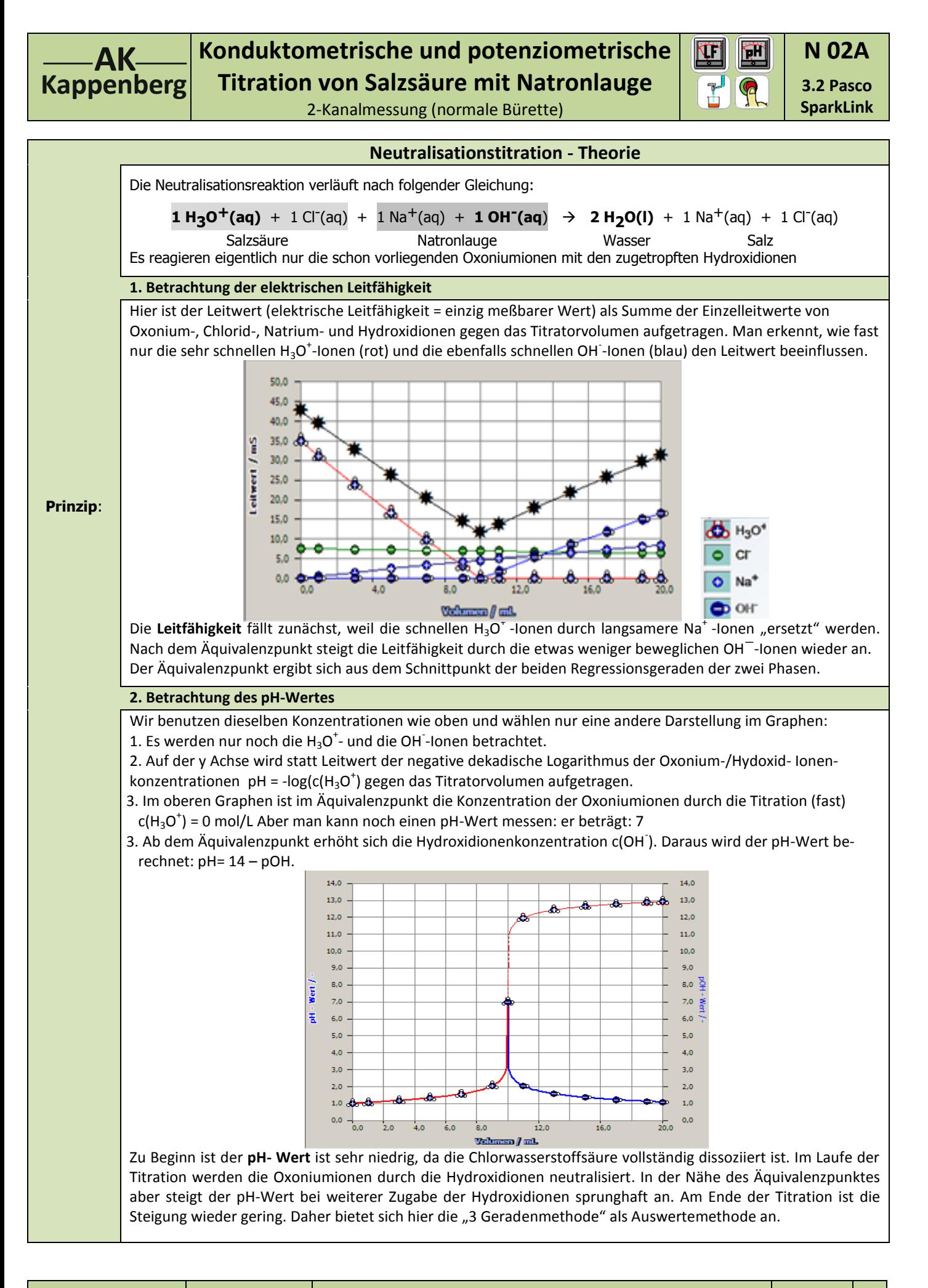

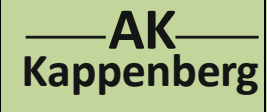

# **Konduktometrische und potenziometrische Titration von Salzsäure mit Natronlauge**

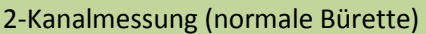

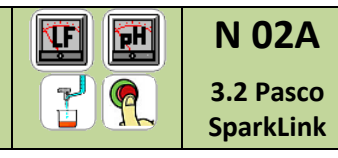

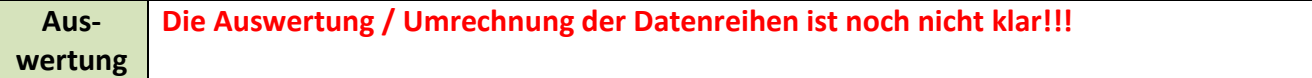

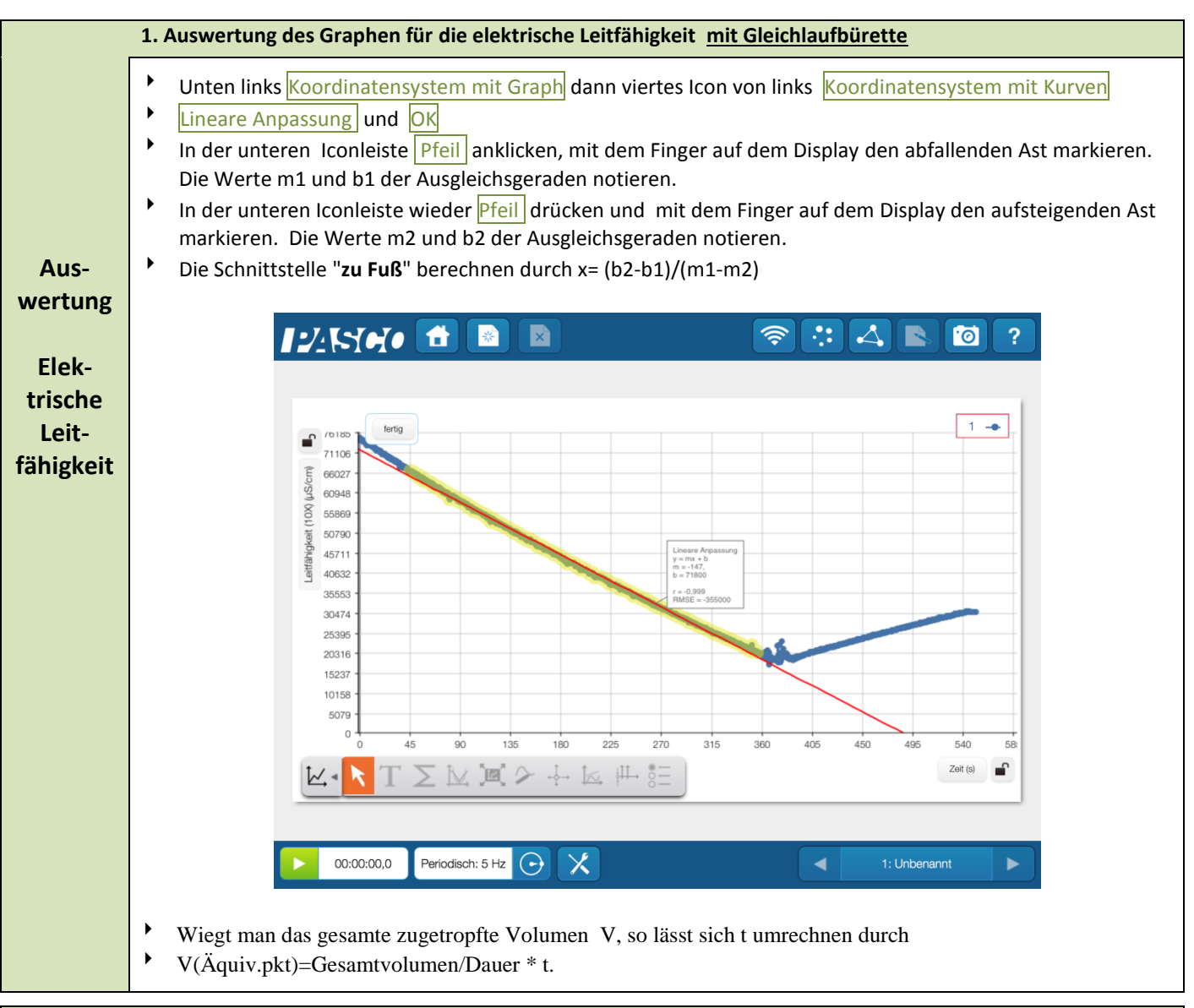

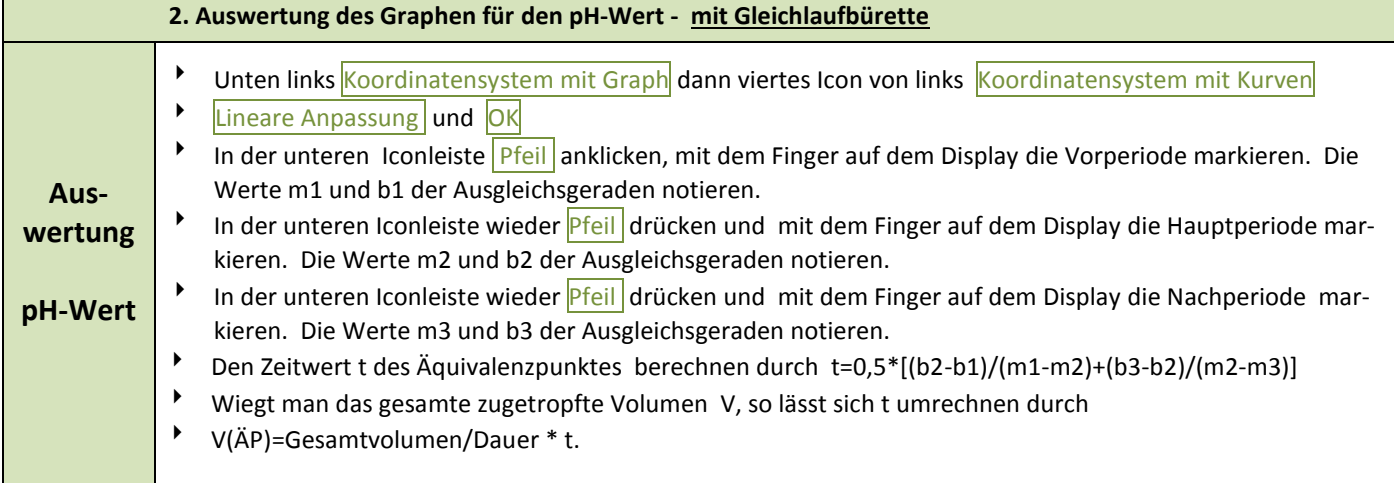

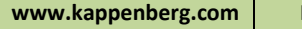

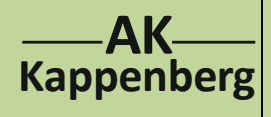

# **Konduktometrische und potenziometrische Titration von Salzsäure mit Natronlauge**

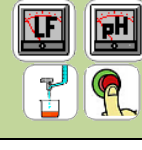

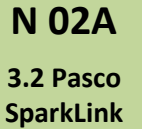

2-Kanalmessung (normale Bürette)

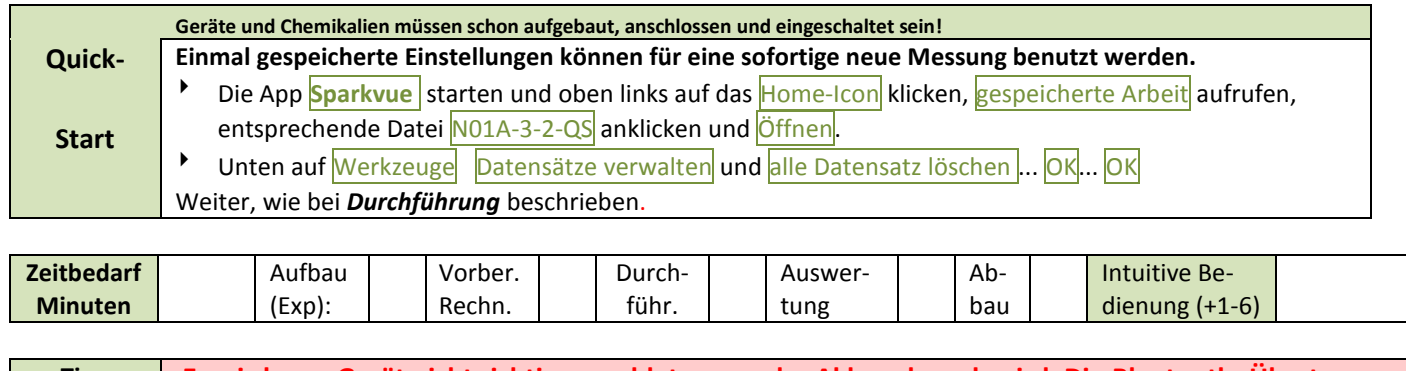

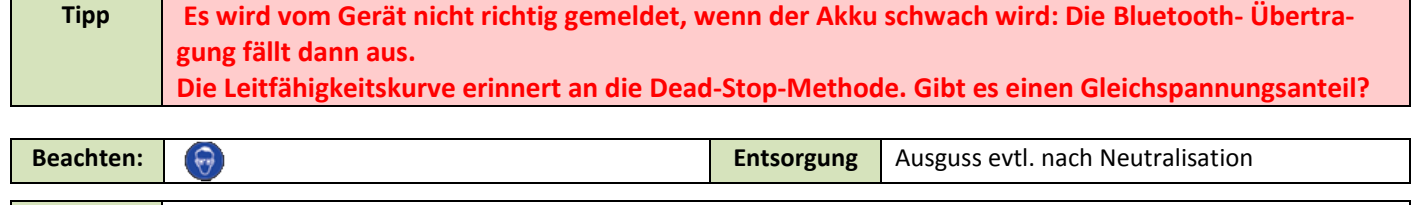

**Literatur** F. Kappenberg; Computer im Chemieunterricht 1988, S. 142, Verlag Dr. Flad, Stuttgart

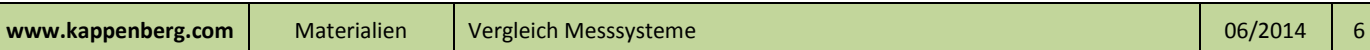